5703 携帯電話での求人情報検索手法の検討 A Study on Job Information Retrieval Method on Cellular Phones

> CS08 今渕 翔 指導教員 米山 秋文

現在の就職志望先を選定する方法は、求人会社 一覧のエクセルファイルを参照するか,直接進路 指導室に行き,求人一覧のプリントを見ることで ある.

このようなやり方の問題点は、校外などのファ イルがない PC 環境では参照出来ないことや. エ クセルがない PC で参照することが出来ない等が あげられる.

そこで,どこからでも参照できるシステムにす るために,携帯電話での参照を可能とするシステ ムを開発したいと考えた.携帯電話の普及は十分 進んでいるので,このシステムが実用化されれば 非常に有用であると考える.

# 2.機能概要

このシステムの機能は大きく 3 つに分けられる. それは,検索画面,検索結果表示部分,詳細表示 部分である.下図がその構造になっている.

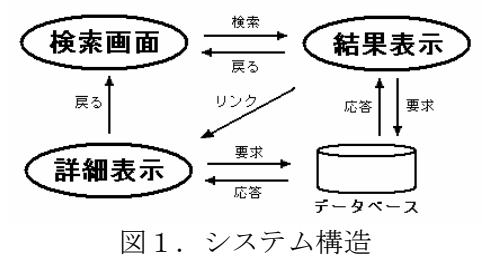

検索画面は,求人一覧の項目を参照し,主に使 用されると考えられる 9 種類の項目からの検索を 実施する. また、検索項目以外に5種類の項目の ソート指定,表示件数指定を検索時に選択できる. 検索結果表示時のソートはここで指定する.

<del>ぶね木</del>衣小時のフェドはここく担足する. とりに、<br>結果表示部分は,まず上部に検索件数,表示し て,情報は空欄となる. ている件数の表示を行い,その下に求人情報を表 示していく.その際の順番は検索時のソート指定 に準じる.また、ここでの求人情報の表示につい ては,携帯電話での表示ということも踏まえて, 住所や電話番号などを除いた簡易な表示となっ ている.表示された会社名にハイパーリンクを貼 り,それぞれの会社の詳細な求人情報を見ること ができるようにした.

 詳細表示部分は,検索結果表示時の会社名から 呼び出す.こちらは求人一覧の情報をそのまま全 て表示しているため,ここでその会社の詳細を知 ることができる.

## 1.はじめに 3.動作結果

 ここの表示では携帯電話での表示に近づける ため,ソフトバンクのウェブコンテンツヴューア を使用している.

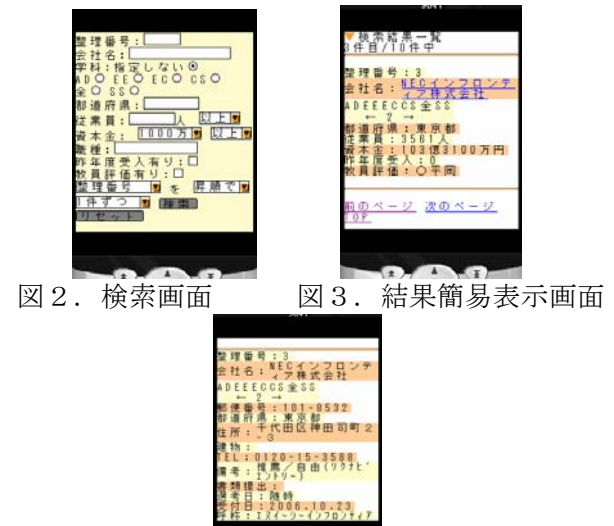

図4.詳細表示画面

図 2 の複数の検索項目からの検索画面で,下部 にある検索を押すと,入力された検索項目から検 索をかける.

図3は1件ずつ表示するように指定した検索結 果である.図のように現在表示しているのは何件 目か,全体で何件検索されたかがわかるようにな っている.また,ここでの情報は1社の情報が1 画面内に収まる程度に表示されるようにした.

図4での詳細表示の際,全体を見ようとすると 約画面2枚分の表示になっている。項目に情報が 記入されていない場合には、項目名のみ表示され

# 4.評価とまとめ

 当校で就職活動を既に行った 10 名の学生に対 してアンケートを行った結果,このシステムを利 用したいという意見が 10 割を占めた.

このことから学生は,多少なりとも現状に不満 を抱いており,情報の求めやすさ,検索の手軽さ などを求めていることがわかった.

### 参考文献

- [1] 田中ナルミ/阿部忠光, "標準 MySQL 改訂版", pp.258-280
- [2] SAK Streets http://homepage2.nifty.com/sak/
- [3] PHP  $\mathcal{P} \Box$  http://www.phppro.jp/